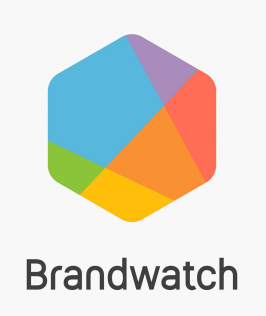

# Brandwatch JWT SSO **Implementation Guide**

## **Implementing Brandwatch JWT SSO**

JSON Web Token (JWT) is a lightweight and straightforward way of implementing Single Sign-On (SSO). It works by encoding and decoding a request for access to Brandwatch using a secret shared between the client and Brandwatch. By implementing it, you can allow your users direct access to Brandwatch products without the need to login with a Brandwatch specific password.

Brandwatch will need to do some set up and ongoing maintenance work to ensure that JWT SSO is available to you. Please speak to your Account Manager or the support team to find out more about enabling JWT.

To enable JWT, we will request some information from you and provide you with the information your development team need. The instructions below are designed to allow your development team to easily get up and running once they have this information.

## **Using JWTs for SSO with Brandwatch**

You can use JSON Web Tokens to implement a Single sign on solution between your company and Brandwatch.

The JSON Web Token (JWT) specification is found here:

#### https://tools.ietf.org/html/rfc7519

We insist that JWTs used are signed in some way. We ask for you to adhere to the JSON Web Signature Standard documented here:

#### https://tools.ietf.org/html/rfc7515

This will require your company and Brandwatch to exchange a shared secret - this will be provided at the point of setup. We support all standard JWS algorithms based on HMAC for JWT protection; SHA-256, SHA-384 & SHA-512.

## **Here's an example JWT (before it's encoded):**

```
{
```

```
"exp":1406728207395, 
"sub":"name@yourcompany.com", 
"iss":"yourcompany", 
"iat":1406728107395,
```
#### }

### **Here's what we expect in the fields:**

You can use JSON Web Tokens to implement a Single sign on solution between your company and Brandwatch.

exp: expiry time of the token sub: user you'd like to log in iss: client that issued the token iat: time the token was issued

All users must already exist in Brandwatch - please speak to your Brandwatch contact about setting up users if this is not the case.

The format that we expect the JWT in follows the specification outlined here: https://tools.ietf.org/html/rfc7515#section-3

A sample application which generates JWTs can be found here: https://github.com/zackbleach/jwt-gen

Once you've generated a JWT send a request to (sso.brandwatch.com/sso) with the url parameter  $_{\text{jwt}}$ containing your JWT. The user will then be logged in to the app.

If you need help or support setting up JWT SSO, please speak to your main Brandwatch contact or email sso@brandwatch.com .

For more information about Brandwatch SSO, visit brandwatch.com/legal/single-sign-on/